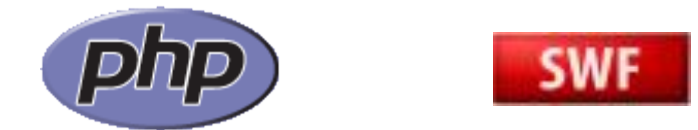

# PHPでのSWF編集とその応用

#### 2011年4月23日(土) "よや" yoya@awm.jp

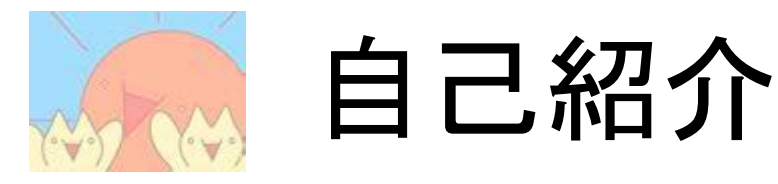

- 六本木で携帯サイト作ってます。
- PHPer & バイナリエンジニアです。

– <http://d.hatena.ne.jp/yoya/>

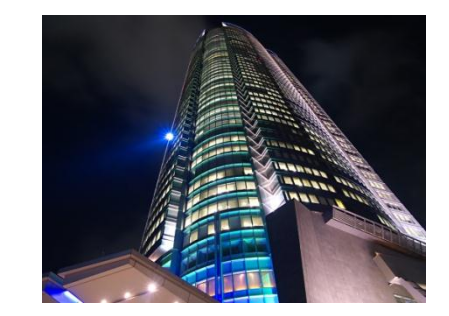

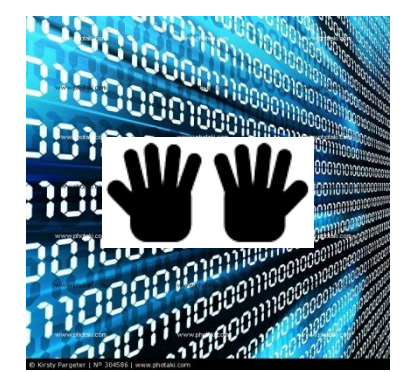

• 一日中 SWF を眺めて暮らしてます。

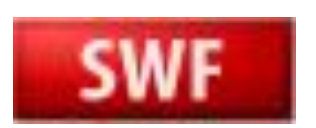

• Flash オーサリングツールは使えません。(キリっ

宣伝

• こんなの作って公開してます。

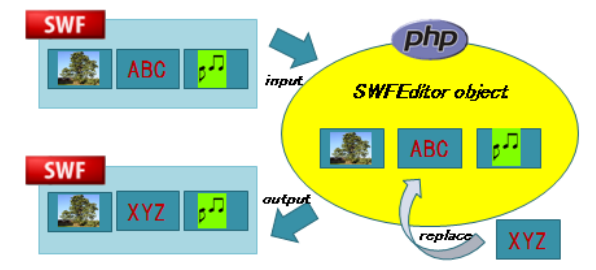

- [http://sourceforge.jp/projects/swfed/](http://openpear.org/package/IO_SWF)
- [http://openpear.org/package/IO\\_SWF](http://openpear.org/package/IO_SWF) (SWF を改造するライブラリ)
- <https://github.com/yoya/phpopengl> (PHP4 対応版の PHP5 への移植 + α)

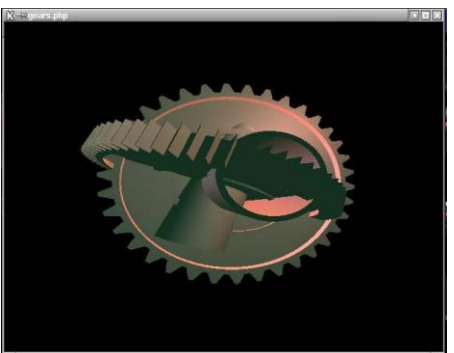

残念ながら、全部 PHP 用のライブラリです。

### はじめに

• 前半は、「SWF って何?」「それ知って何か嬉 しいの?」といった方がターゲットです。

• 後半は、SWF編集の実例をしめします。

# SWF について

• Flash の実行ファイル

swfobject.embedSWF("swf/topbg.swf", "flash", "100%","

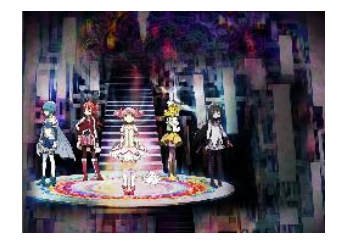

• ネットワークからダウンロードして実行するので、 画像や音声等のコンテンツも SWF の中に一塊に なる事が多い。

[http://awm.jp/~yoya/php/swfed/index.php?i](http://awm.jp/~yoya/php/swfed/index.php?id=7795756057059e4f) [d=7795756057059e4f](http://awm.jp/~yoya/php/swfed/index.php?id=7795756057059e4f) 分解結果

### 携帯Flash の世界

- PCデスクトップ環境に比べて
	- 貧弱なリソース。CPU もメモリも。
	- 貧弱なディスプレイ。横240x
	- 貧弱なネットワーク。
	- Flash Lite 1.x の仕様がアレ ☆
	- 注) 最新端末ではかなり改善されてますが、 古めの端末も対応したい。

# Flash Lite 1.xの仕様がアレな感じ

- SWF のサイズは 100KB まで (通信込みで)
- 動的に画像を取って入れ替えとか面倒。(それ以 前に、ユーザは loading とか待ってくれない)
- 起動後にアプリが勝手に通信出来ない。ボタン を押す等のイベントをトリガーにしないとダメ
- そもそも、パラメータ(argc 的な奴)を渡せない。

何も出来ないじゃん。。。。

# 例えば、携帯Flashでやりたい事

- Flash ゲームを作りたい (キャラクタや敵キャラ の組み合わせで大量に SWF 作る?)
- 地図ソフトとか (地区ブロック毎に SWF 用意 する?位置パラメータ渡せないんだけど)
- 待ち受け Flashとか (任意の画像を含めたい ので、そもそも無理)

バッドノウハウ盛況

• (仕方ないので) SWF バイナリを弄っちゃえ

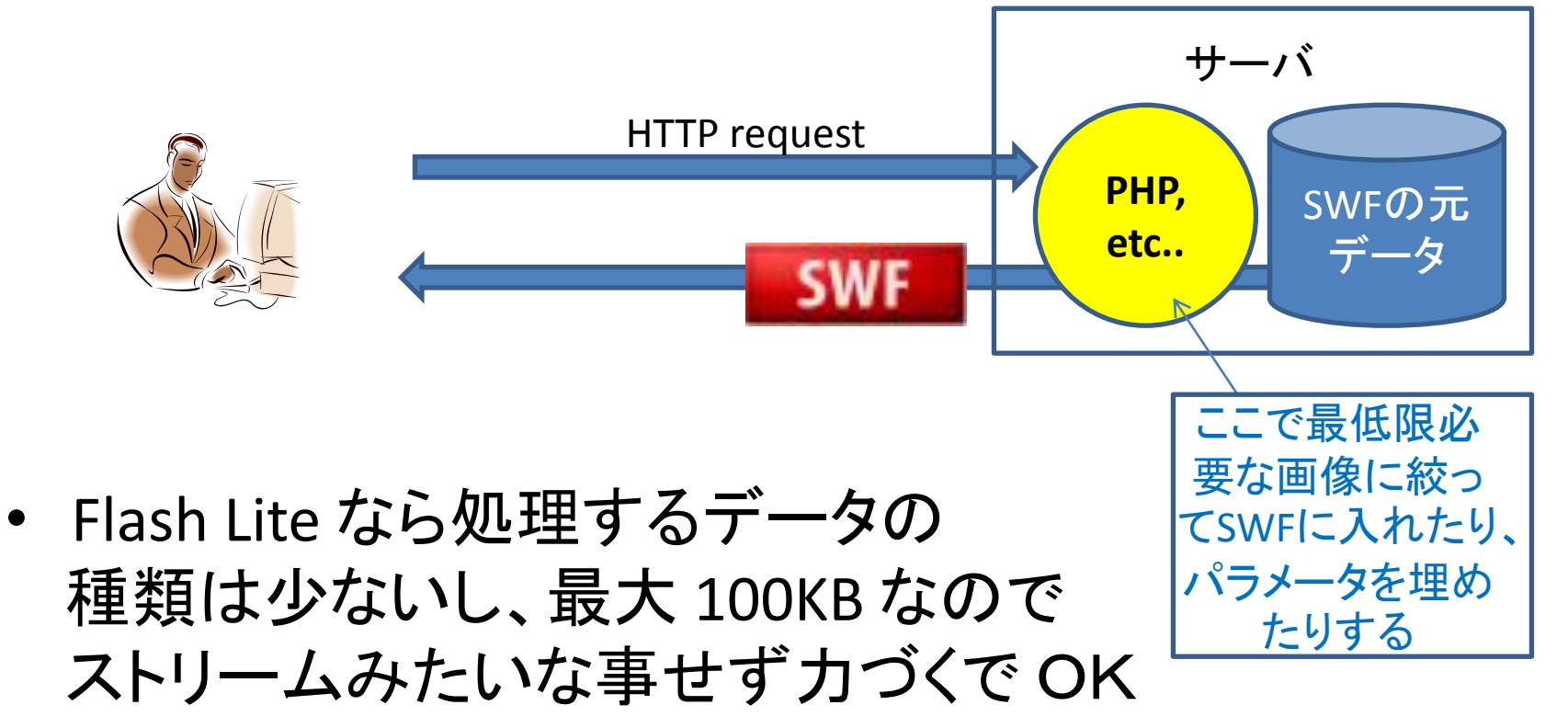

SWF編集イメージ

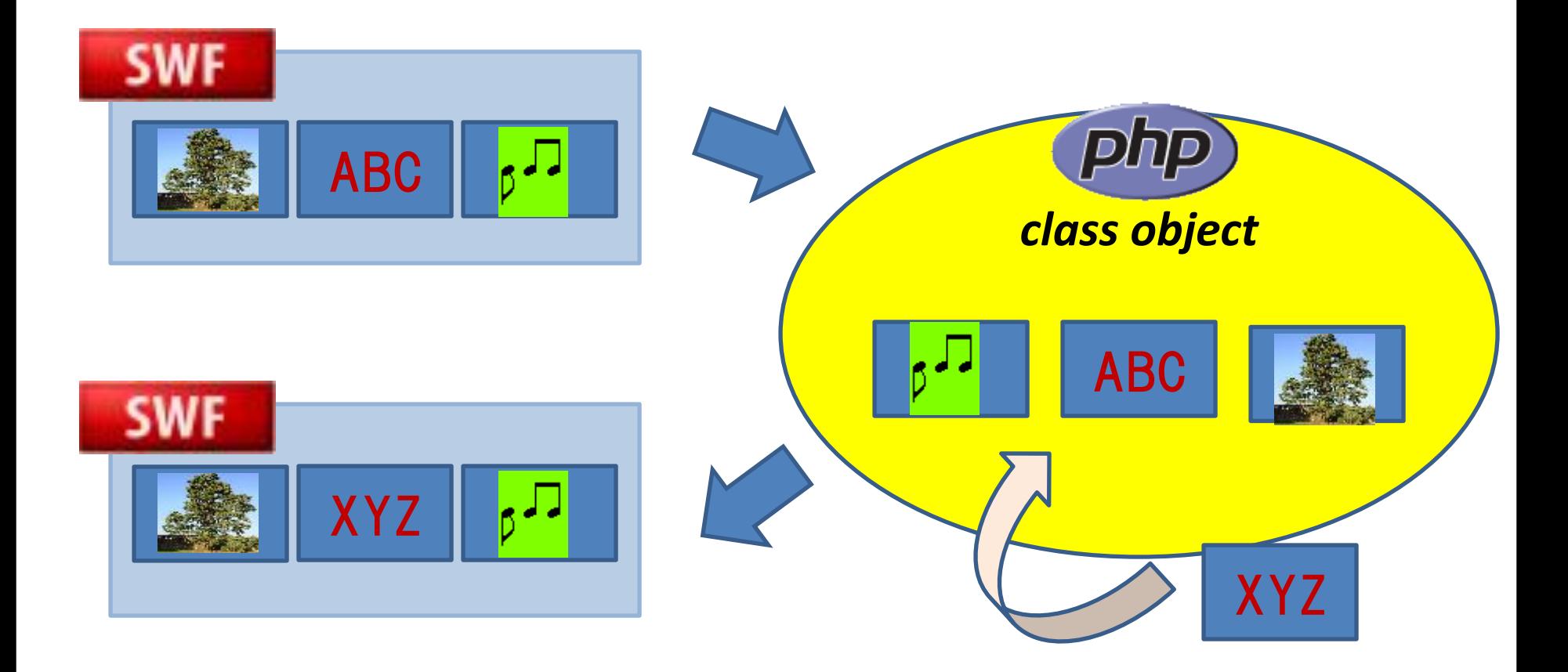

# PHP で SWF を編集

- ming (編集でなく、一から生成する)
- swfmill (swf ⇔ xml 変換。テキストで編集)
- swftools (swf 対して操作。高機能。SWF 合成も簡単。 おしむらくは PHP binding が無い事か)

swfmill

- 以上の話しは、普通すぎるのでしません。
- バイナリを直接弄りたくなるよね? – まずバイナリエディタで弄る – 手動が面倒になったら PHP とかで弄る – ライブラリ整備として整備していく > SWFEditor, IO\_SWF

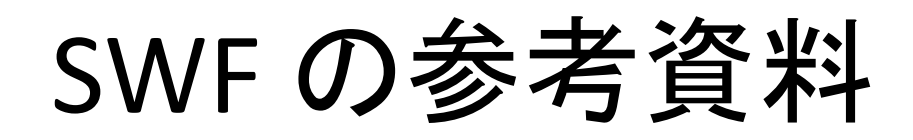

• 仕様[書](http://www.adobe.com/devnet/swf.html)

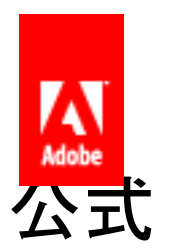

- <http://www.adobe.com/devnet/swf.html> 公式
- [http://www.m2osw.com/swf\\_alexref.html](http://www.m2osw.com/swf_alexref.html) – <http://hkpr.info/flash/swf/> 日本語
- 解説
	- <http://codeazur.com.br/fitc/HackingSWF.pdf>
	- [http://doruby.kbmj.com/hal\\_on\\_rails/20100411/S](http://doruby.kbmj.com/hal_on_rails/20100411/SWF) **[WF](http://doruby.kbmj.com/hal_on_rails/20100411/SWF)**
	- <http://labs.gree.jp/blog/2011/01/2353/> 図解

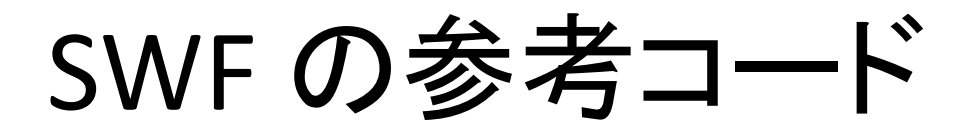

- swftools (C言語)
	- <http://www.swftools.org/>
- IO SWF (PHP)
	- [http://openpear.org/package/IO\\_SWF](http://openpear.org/package/IO_SWF)

どちらも抽象化も何もないベタな 素直な 実装なのでサンプルとして読みやすい。

(ming 読もうとしたけど、よく分からなかったデス)

### SWF dump (hexdump)

- SWF dump 色々。(よりどりみどり)
- hexdump -C

yoya@ns:~/flash\$ hexdump -C topbg.swf | head 43 57 53 0a ad 9d 09 00 78 9c a4 b7 07 54 93 51  $\begin{bmatrix} \text{CWS}\dots \dots \times \dots \text{T}\cdot 0 \\ .&\text{R}\cdot 0 \dots \dots \dots \dots \end{bmatrix}$ <br> $\begin{bmatrix} \text{RW}\dots \text{S}\dots \text{S}\dots \text{S}\dots \end{bmatrix}$  $00000000$ b7 26 9c 40 28 09 3d 04 a5 6a 80 50 12 a4 17 21  $00000010$ 08 52 42 0b 2d 84 d0 11 e9 bd f7 22 4a 95 22 35 00000020

#### SWF dump (swftools)

• swftools

yoya@ns:"/flash\$ swfdump --full topbg.swf | head File version: 10 **[HEADER]** [HEADER] File is zlib compressed. Ratio: 94% File size: 630189 **[HEADER]** Frame rate: 24,000000 **THEADER** Frame count: 1 **[HEADER] [HEADER]** Movie width: 950.00 [HEADER] Movie height: 701.00  $[045]$ 4 FILEATTRIBUTES as3 symbolclass  $[04d]$ 1284 METADATA  $[009]$ 3 SETBACKGROUNDCOLOR (ff/ff/ff)

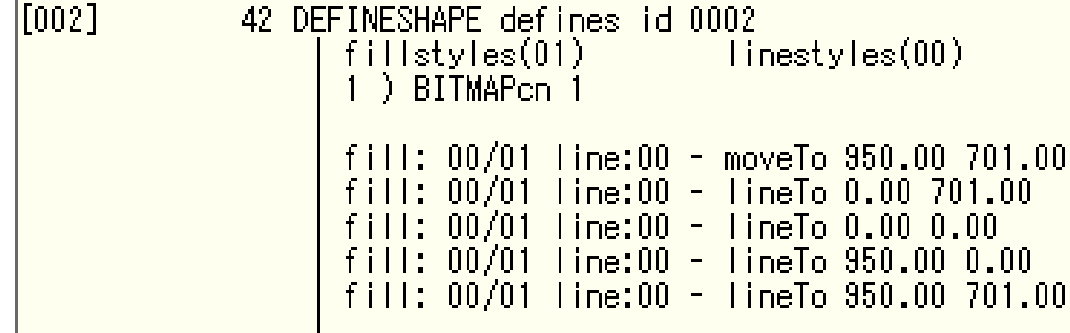

# SWF dump (swfmill)

• swfmill

version 10, size 630181, compressed Header size: [Rectangle] Rectangle bits: 16  $left: 0$ right: 19000  $top: 0$ bottom: 14020 framerate: 24 frames: 1 tags: [list of Tags] [45] FileAttributes reserved1: 0 hasMetaData: 1 reserved2: 4 useNetwork: 0 reserved3: 0 [4D] Metadata

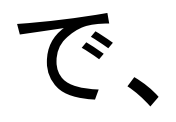

• こういうの見ると。。

# 自分で作りたくなりますよね?

• よね?よね?

## SWF Dumpツールの作り方

• 仕様書を読みとく。

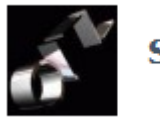

SWFバイナリ編集のススメ第一回

– <http://labs.gree.jp/blog/2010/08/631/> ↑ この記事を読むと多分、分かります。

#### 図を引用して基本構造だけ解説。

### SWF Header 構造

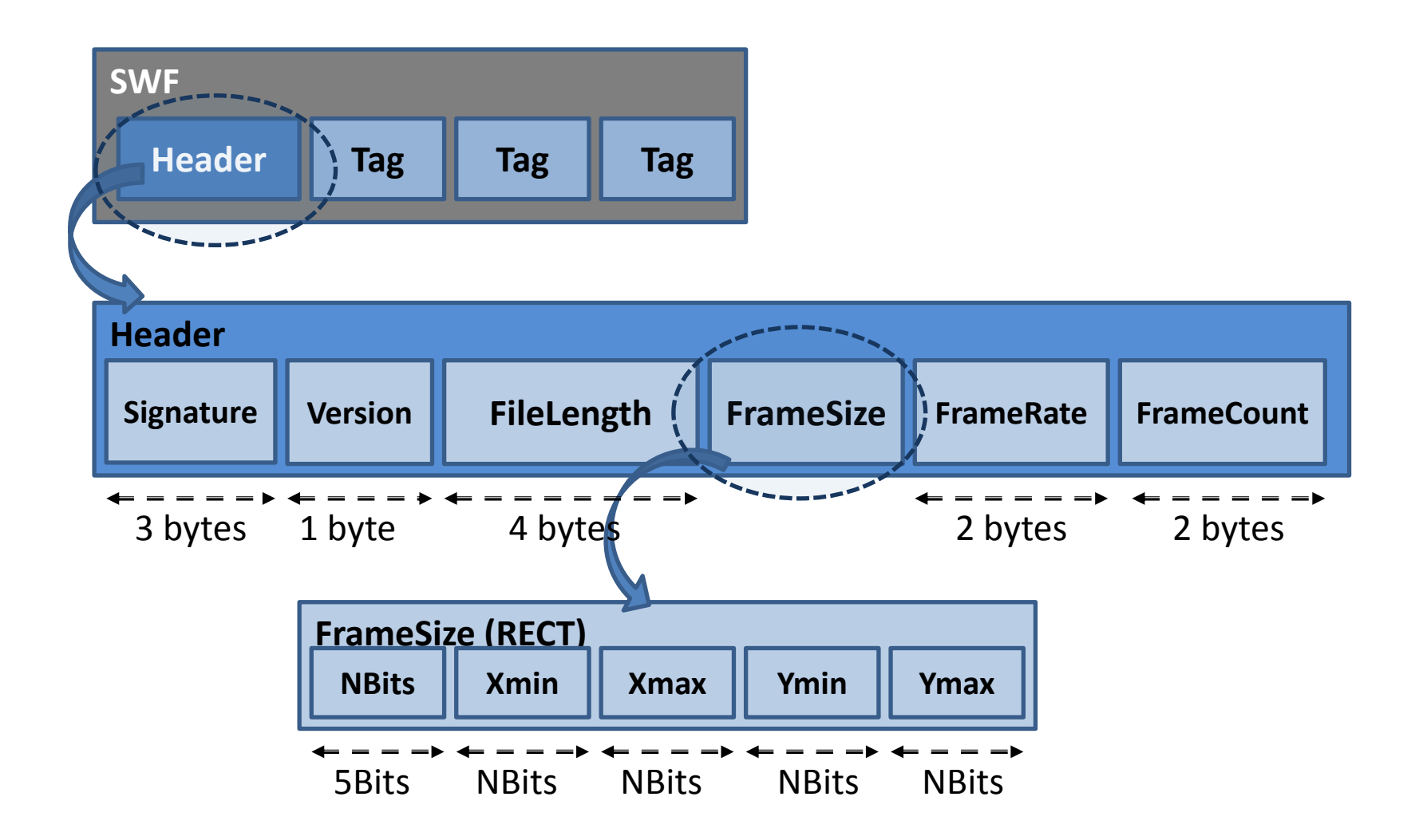

# SWF tag 構造 (short 形式)

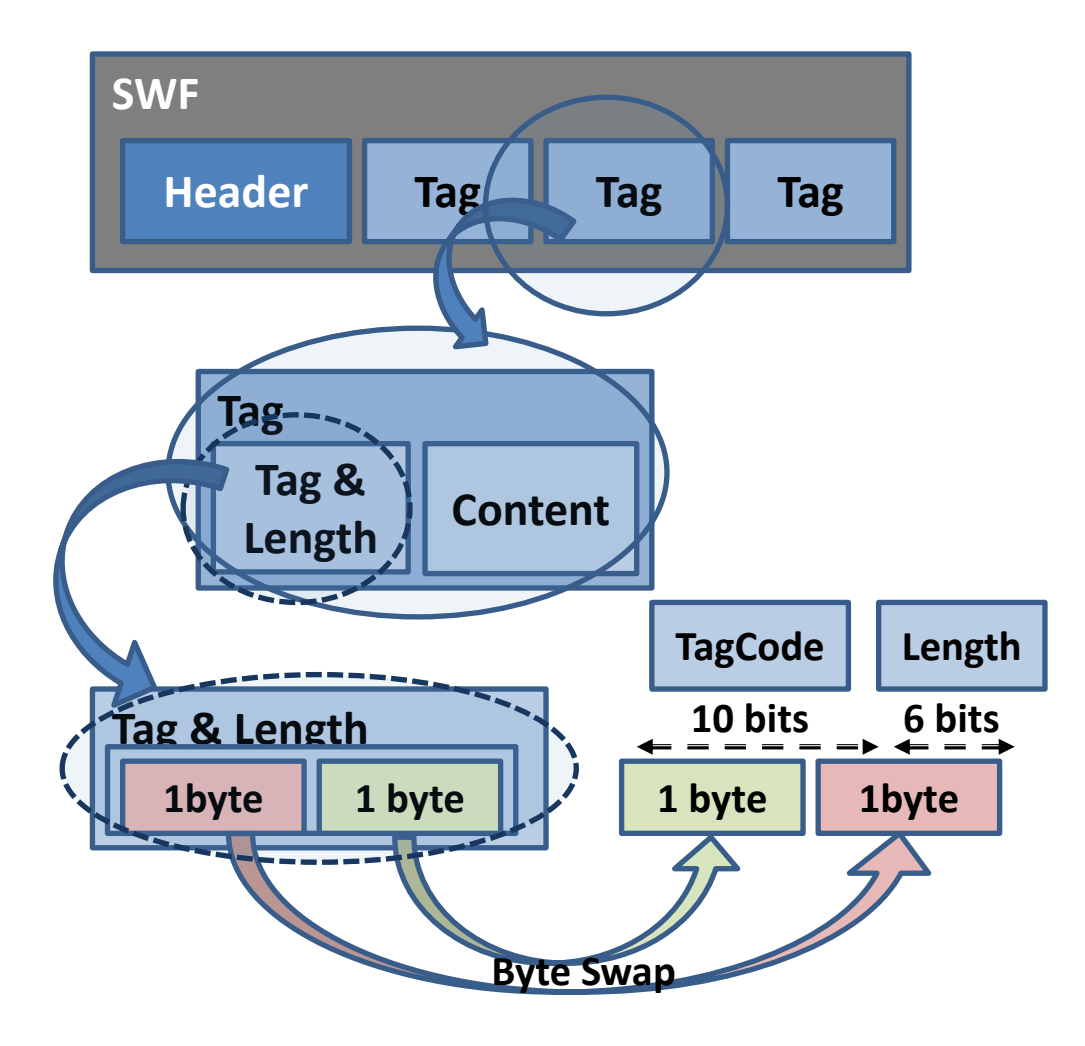

# SWF tag 構造 (long 形式)

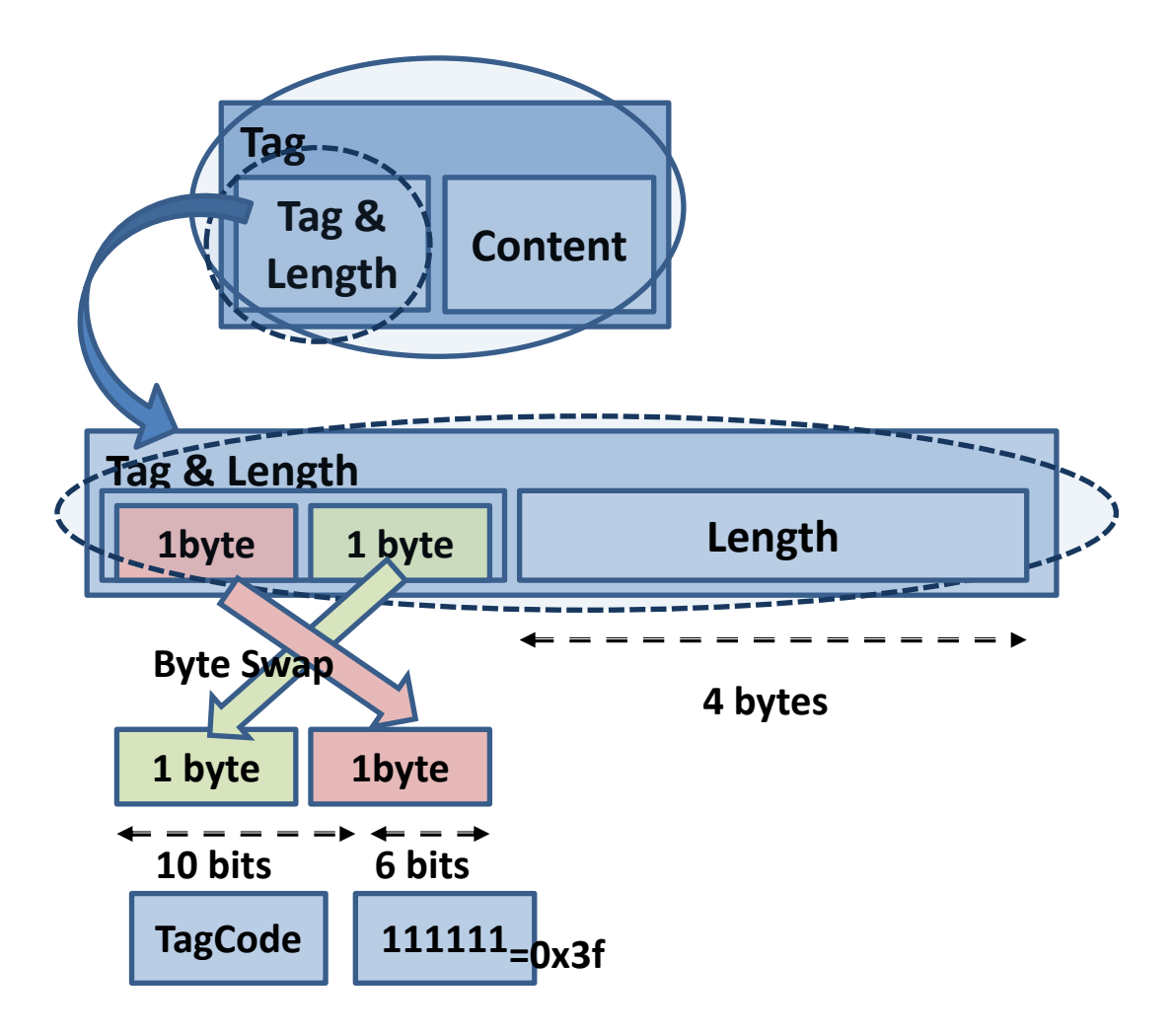

#### 細かい事は

• ↓この辺、参考にしてください。

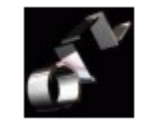

SWFバイナリ編集のススメ第六回 (おさらい編)

• <http://labs.gree.jp/blog/2011/01/2353/>

• 画像関連の解説がそこそこあります。

# 作ってみた (php で dump)

- [https://github.com/yoya/misc/blob/master/p](https://github.com/yoya/misc/blob/master/php/swf/YSwf.php) [hp/swf/BitIO.php](https://github.com/yoya/misc/blob/master/php/swf/YSwf.php)
- [https://github.com/yoya/misc/blob/master/p](https://github.com/yoya/misc/blob/master/php/swf/YSwf.php) [hp/swf/YSwf.php](https://github.com/yoya/misc/blob/master/php/swf/YSwf.php)

```
yoya@ns:~/flash$_php ~/git/misc/php/swf/swfdump.php -f _topbg.swf
head length=21
tag=69 length=6
tag=77 length=1290
tag=86 length=21
tag=8(JPEGTables) length=6
|tag=6(DefineBitsJPEG)                                 length=126411        id=1 checksum=2130466212
|tag=35(DefineBitsJPEG3)                                 length=242119        id=3    checksum=-1547381909
```
# 作ってみた (ruby で dump)

- [https://github.com/yoya/misc/blob/master/ru](https://github.com/yoya/misc/blob/master/ruby/SWF/Header.rb) [by/SWF/Header.rb](https://github.com/yoya/misc/blob/master/ruby/SWF/Header.rb)
- [https://github.com/yoya/misc/blob/master/ru](https://github.com/yoya/misc/blob/master/ruby/SWF/Tag/Factory.rb) [by/SWF/Tag/Factory.rb](https://github.com/yoya/misc/blob/master/ruby/SWF/Tag/Factory.rb)

```
|yoya@ns:i/flash$ ruby i/git/misc/ruby/SWFdump.rb saitama.swf
Signature=FWS Version=4 FileLength=2704
\textsf{RECT:} (bits=14) (0, 0) – (240, 240)
FrameRate=8.0 FrameCount=40
Type=26(PlaceObject2) Length=9
Type=1(ShowFrame) Length=0
```
# 作ってみた (perl で dump)

• [https://github.com/yoya/misc/blob/master/p](https://github.com/yoya/misc/blob/master/perl/SWF.pm) [erl/SWF.pm](https://github.com/yoya/misc/blob/master/perl/SWF.pm)

```
|yoya@ns:~/flash$        (cd /home/yoya/git/misc/perl/ ;        perl swfdump.pl
|.swf) | head ;
signature: FWS
lversion: 4
|file length: 2704
frame_size: Xmin:0 Xmax:240 Ymin:0 Ymax:240
|frame rate: 8
If rame count: 40\,\,\mathsf{tas\,\, code:} 8 (JPEGTables) length: 0
```
# 更に本気で作ってみた (PHP で)

[http://openpear.org/package/IO\\_SWF](http://openpear.org/package/IO_SWF)<br>yoya@ns:/flash\$.php=/svn/I0-SWF/sample/swfdump.php-f-topbg.swf-h-l-head-15

Signature: CWS Version: 10 FileLength: 630189 FrameSize: Xmin: 0 Xmax: 950 Ymin: 0 Ymax: 701 **FrameRate: 24 FrameCount: 1** 1 2 3 4 5 6 7 8 9 a b c d e f 0123456789abcdef  $\Box$ 0x00000000 43 57 53 0a ad 9d 09 00 80 00 02 51 c0 00 01 b6 CWS  $\Box$  $0 \times 00000010$  20 00 18 01 00 Tags: Code: 69(FileAttributes) Length: 4 3 4 5 6 7 8 9 a b c d e f 0123456789abcdef -21  $\mathsf{n}$ 44 11 18 00 00 00  $0 \times 000000010$ D Code: 77(MetaData) Length: 1284 d e f 0123456789abcdef  $\overline{7}$  $8 \quad 9$ b. a. • 16進と並べて表示 (デバッグに便利)

• Tag の中身も少し解析 → 次ページ

## DefineMorphShape も対応

```
Shape Id: 4StartBounds: Xmin: -44.95 Xmax: 12.55 Ymin: -20.95 Ymax: 21
   EndBounds: Xmin: -44.95 Xmax: 12.55 Ymin: -20.95 Ymax: 21
   FillStyles:
       Big(64): BitmapId: 3
       StartBitmapMatrix:
                 1.000\,0.000-36.500.000 1.000 \vert-38.75EndBitmapMatrix:
                 1.00000.000-36.500.0001.000-38.75LineStyles:
       Witch: O => O Color: #000000(OO) => #000000(OO)
   StartEdge:
       ChangeStyle: MoveTo: (-1.95, -18.2) FillStyle: 1|0 LineStyle: 1
       StraightEdge: MoveTo: (-9.35, -19.45)
       StraightEdge: MoveTo: (-18.2, -20.95)
       StraightEdge: MoveTo: (-18, -20.75)
       StraightEdge: MoveTo:
                             (-15, -18.05)StraightEdge: MoveTo:
                             (-13.6, -16.75)StraightEdge: MoveTo: (-23.5, -17.05)
       StraightEdge: MoveTo: (-28.1, -17.15)
       StraightEdge: MoveTo: (-29.3, -16.55)
       StraightEdge: MoveTo: (-33.85, -14.25)
       StraightEdge: MoveTo: (-36.25, -12.95)
       StraightEdge: MoveTo: (-34.85, -13.05)
       StraightEdge: MoveTo: .
                             (-26.85, -13.7)(-25.15, -13.8)StraightEdge: MoveTo: .
       StraightEdge: MoveTo: (-27.05, -12.1)
       StraightEdge: MoveTo: (-29, -10.35)
```
# と言う訳で

• 仕様書に抵抗を感じる方も、以上の PHP/Ruby/Perl サンプルがとっかかりになれ ば幸いです。

• この勉強会場に、そんな軟弱な言語を使う ユーザはいない気もしますが。。。

### ここから応用編

• 実際に、SWF を書き換えた話。

• LL 言語でのバイナリ書き換えは、CPU やメモ リが勿体ないので、アクセスの多いサービス では、C 言語で実装して binding してます。

• <http://sourceforge.jp/projects/swfed/>

### 画像表示に関連するタグ

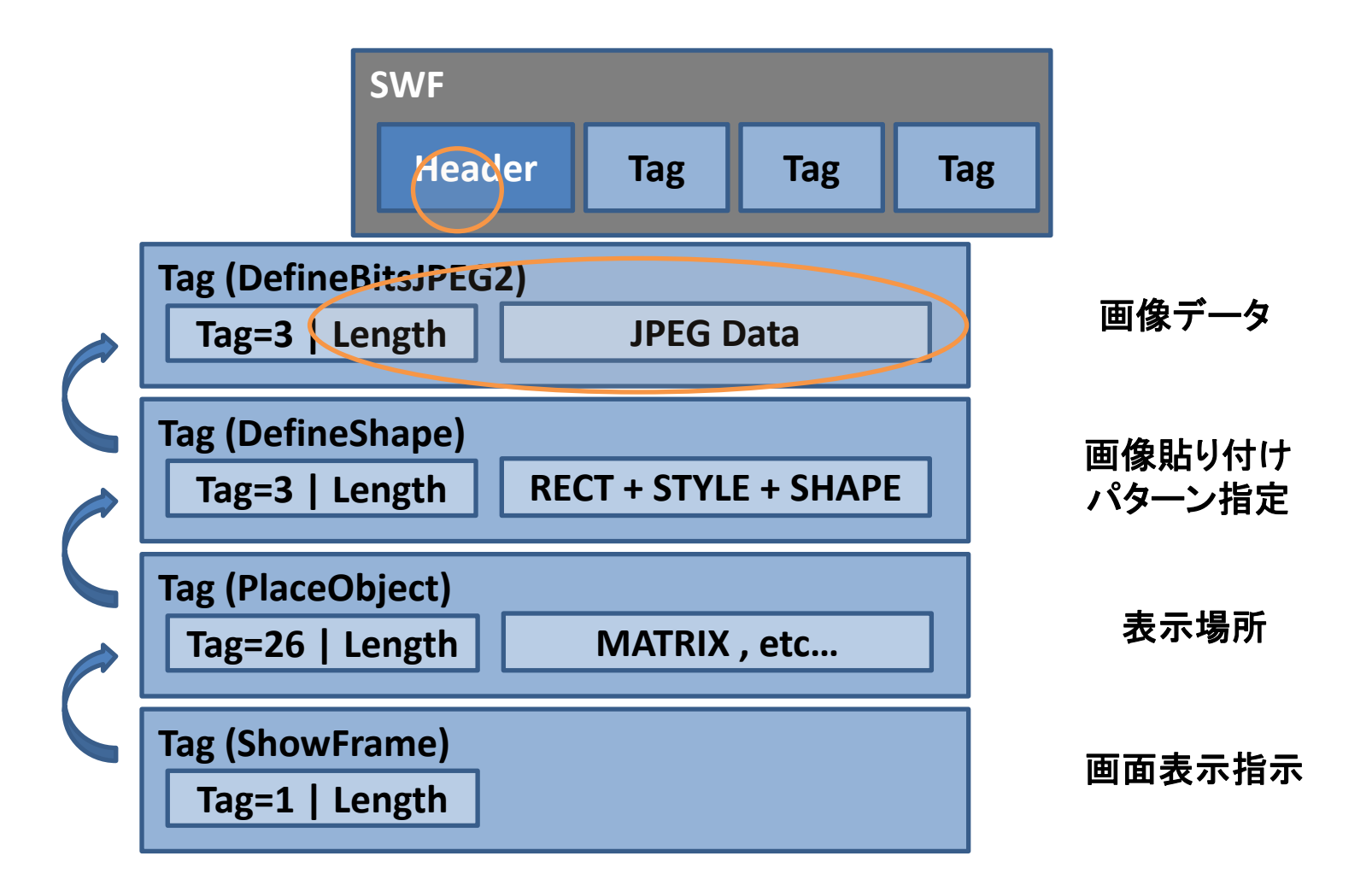

画像入れ替えデモ

• ↓Ust ごめんなさい。権利的にアレなので

- [http://diary.awm.jp/~yoya/?20080514#2008051](http://diary.awm.jp/~yoya/?20080514) [41](http://diary.awm.jp/~yoya/?20080514) (実験記録)
- [http://awm.jp/~yoya/php/swfed/index.php?id=2](http://awm.jp/~yoya/php/swfed/index.php?id=2c9763264074a8f0) [c9763264074a8f0](http://awm.jp/~yoya/php/swfed/index.php?id=2c9763264074a8f0) (画像dump)

• 个 Ust まずいのはココまで。(失礼しました)

画像サイズ調整

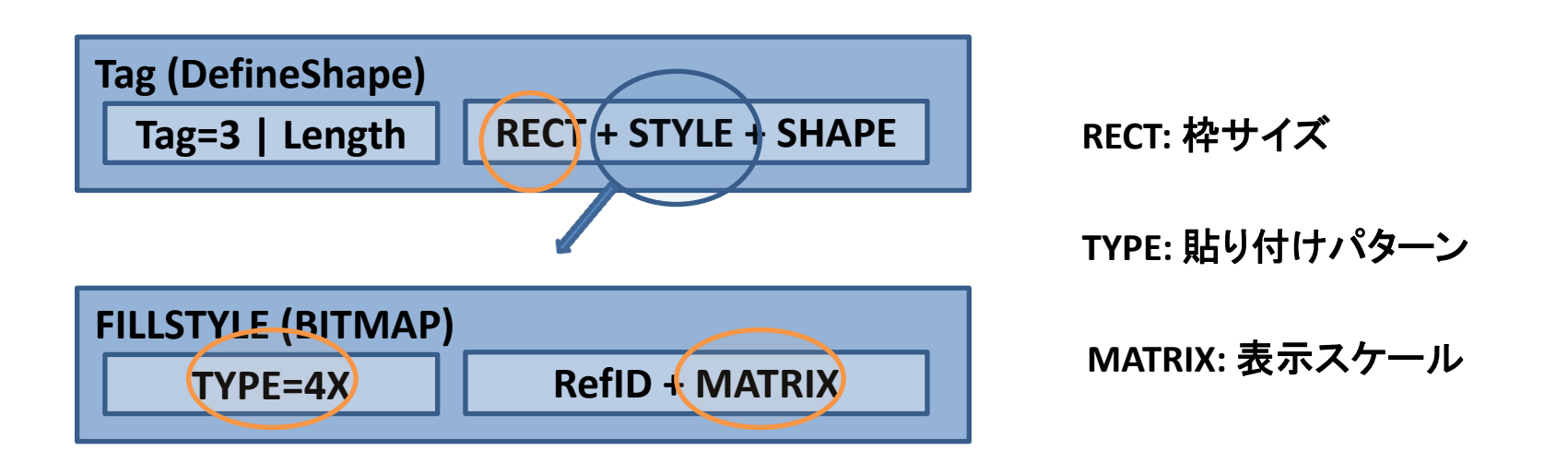

• [http://diary.awm.jp/~yoya/?20101027#20101](http://diary.awm.jp/~yoya/?20101027) [0270](http://diary.awm.jp/~yoya/?20101027)

# ムービークリップ関連タグ

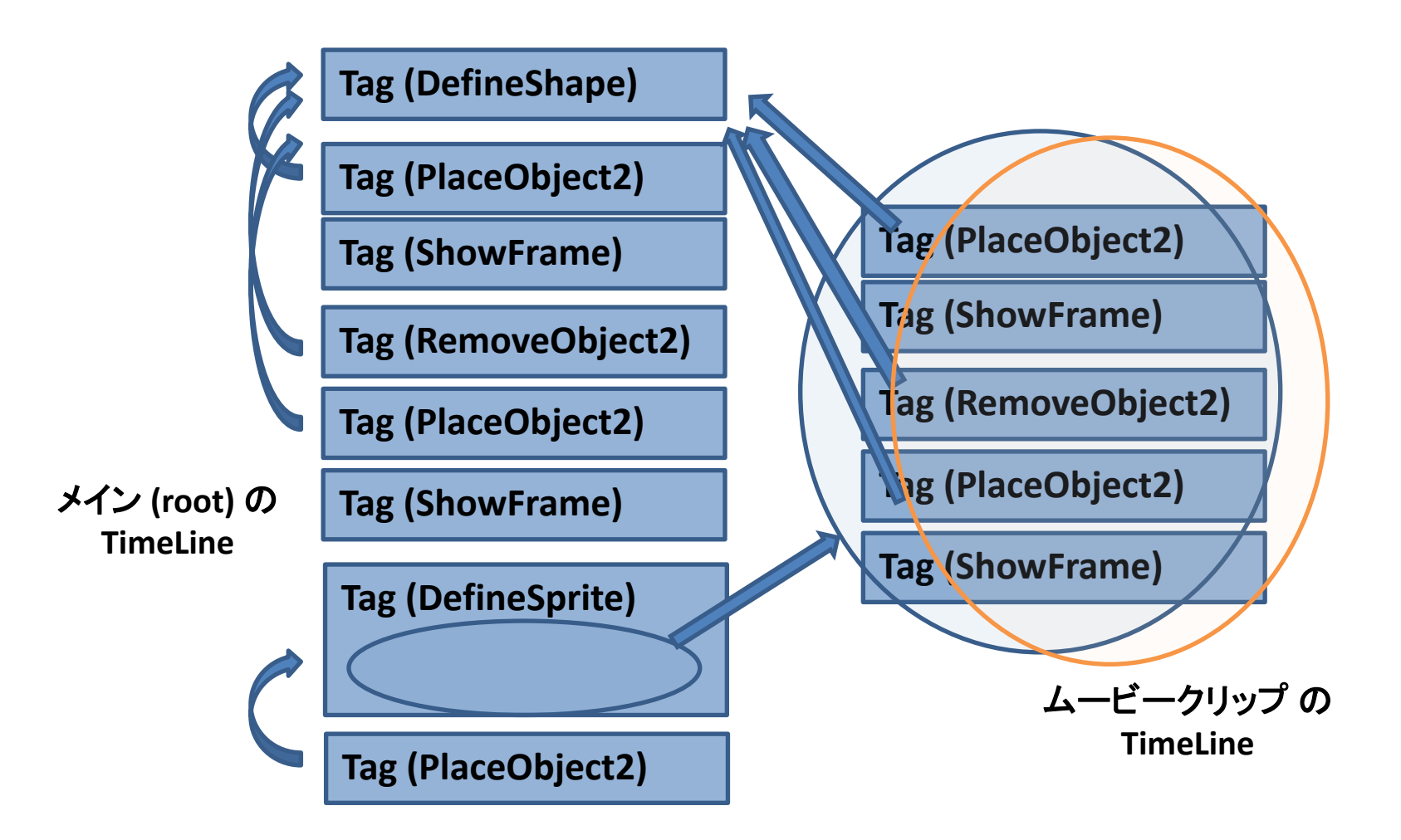

# ムービークリップ入れ替えデモ

• [http://diary.awm.jp/~yoya/?20110319#20110](http://diary.awm.jp/~yoya/?20110319) [3190](http://diary.awm.jp/~yoya/?20110319)negi\*

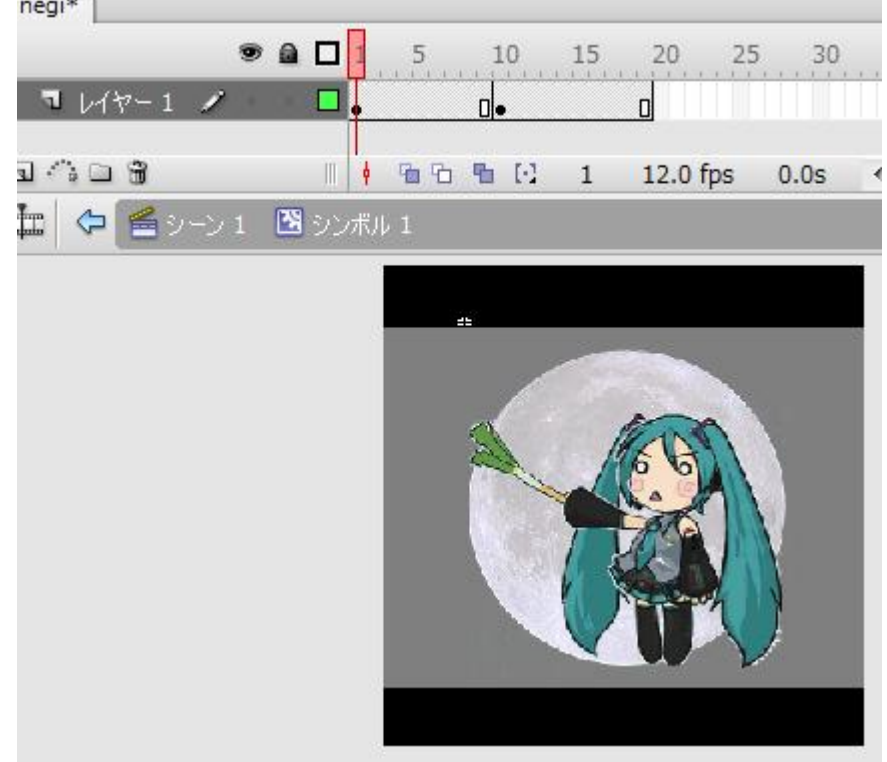

ベクター画像のデフォルメ

• <http://labs.gree.jp/blog/2011/04/2328/>

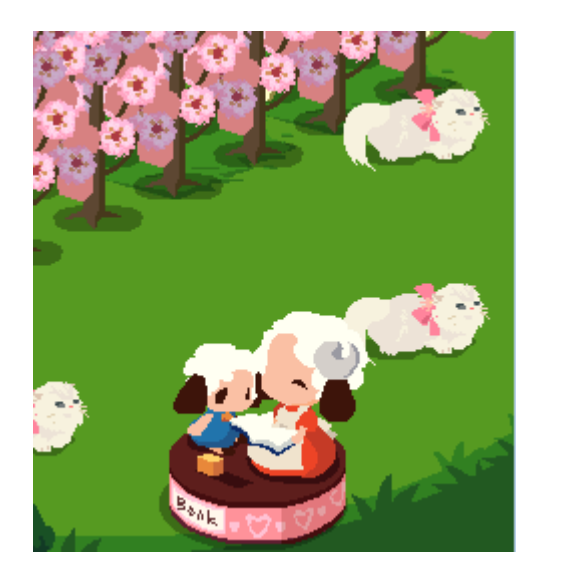

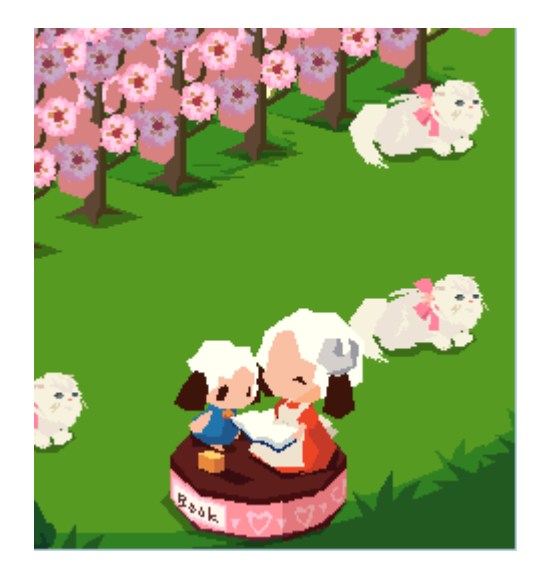

• サイズ削減 40KB => 35KB

# 実際の所

- ming も swfmill も swftools もできない事ある し、Lite とか考えてない所あるし、不具合もあ るので、SWF バイナリが分らないと結局、どこ かで壁にぶつかる。
- ので、知ってる人が開発チームに独りはいる といいかも。
- でも、HTML5 が流行りそうなので、Flash Lite はもったとしてあと一年かな。。。という刹那 的な技術。(。。と、個人的には思ってる)

# 質問タイム

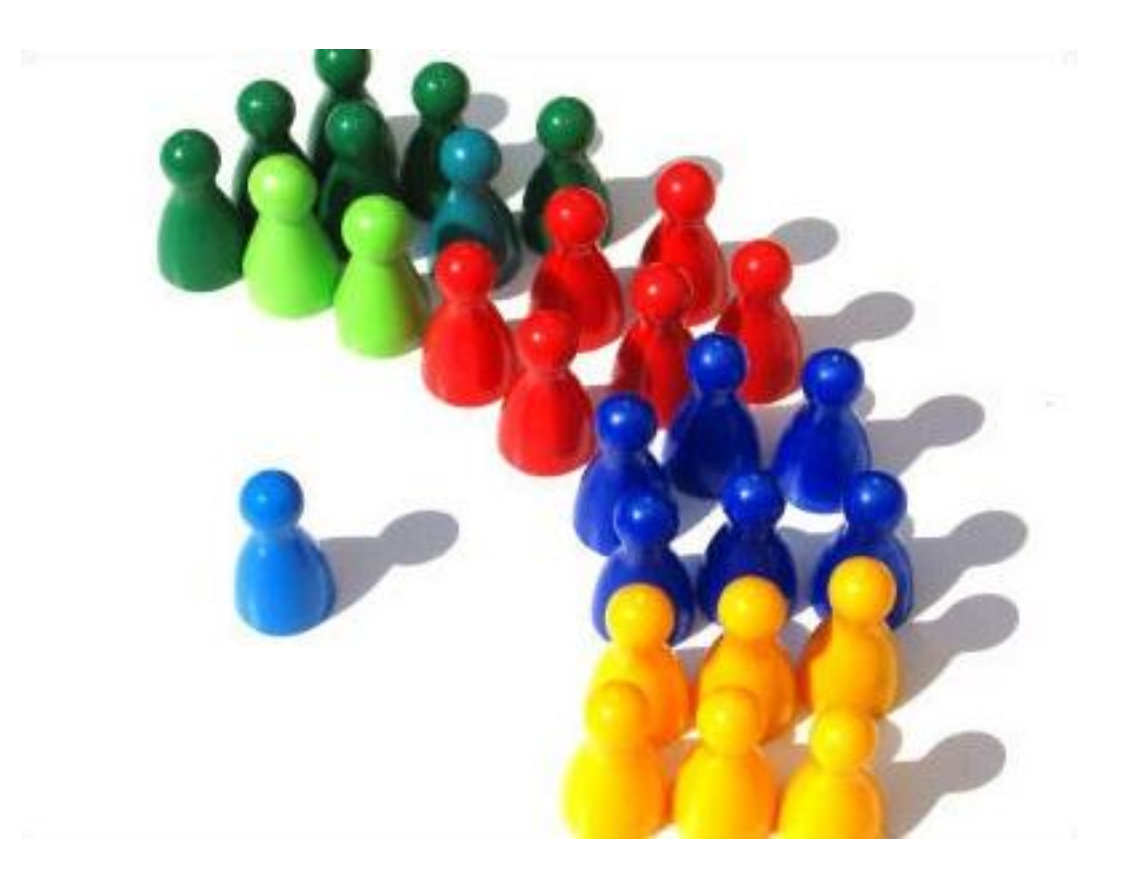

#### ご清聴、ありがとうございました。